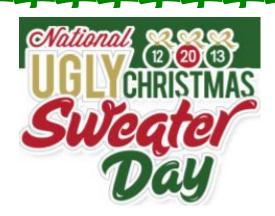

## Click into the website above

Navigate to three or four websites and choose AT LEAST Four (4)

Ugly sweaters. Right click on the images of each sweater and copy them to a Word Document.

Add the price of the sweater and the last day for shipping to guarantee Christmas delivery.

Rank the sweaters you chose: 10- the ugliest through 1- not so bad.

Then take a 'Selfie Photo' using the computer camera.

Open the web browser and navigate to PixIr-O-Matic to use the camera. Save the photo.

Using Photoshop or Fireworks, place your head on the worst looking sweater you chose.

You can do this with a partner, and have both of your heads in sweaters!

Save your image as a JPG, saved as AreYouKidding\_yourname(s).

Save your document as Ugly\_Yourname.

Place both files in the class inbox.

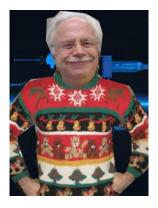